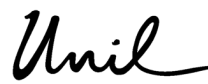

**UNIL** | Université de Lausanne Décanat géosciences et de l'environnement Secrétariat des affaires académiques bâtiment Géopolis CH-1015 Lausanne

## Mémo à l'intention des enseignant·e·s **Comment se connecter au système intranet SylviaAcad**

## **Accéder à SylviaAcad à partir d'une connexion UNIL**

- 1. Se rendre sur le site: https://www.unil.ch/central/home/menuinst/campus/campus-pratique.html.
- 2. Cliquer sur le lien « Intranet administratif » qui se trouve dans l'encadré jaune puis entrer le nom d'utilisateur et le mot de passe habituels de l'UNIL.

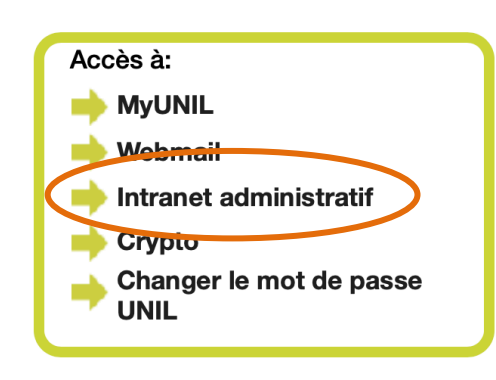

## **Accéder à SylviaAcad hors de l'UNIL**

- 3. Se rendre sur le site de l'UNIL : https://www.unil.ch/central/home/menuinst/campus/campuspratique.html.
- 4. Cliquer sur le lien « Crypto » qui se trouve dans l'encadré jaune.

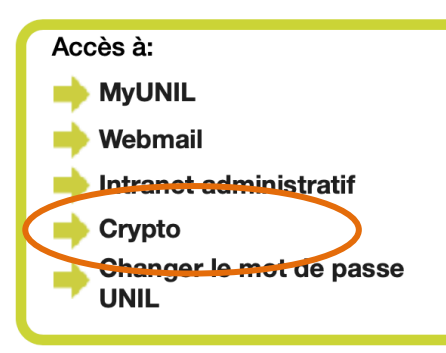

- 5. Entrer le nom d'utilisateur et le mot de passe habituels de l'UNIL.
- 6. Cliquer sur « Intranet administratif ».

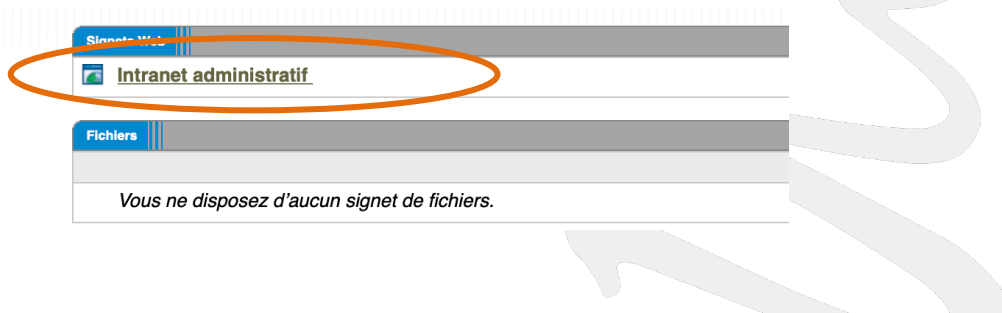

Faculté des géosciences et de l'environnement Secrétariat des affaires académiques 

Tél.+41 21 692 35 03 | Fax.+41 21 692 35 05 | gse.acad@unil.ch | www.unil.ch/gse

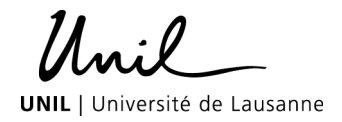

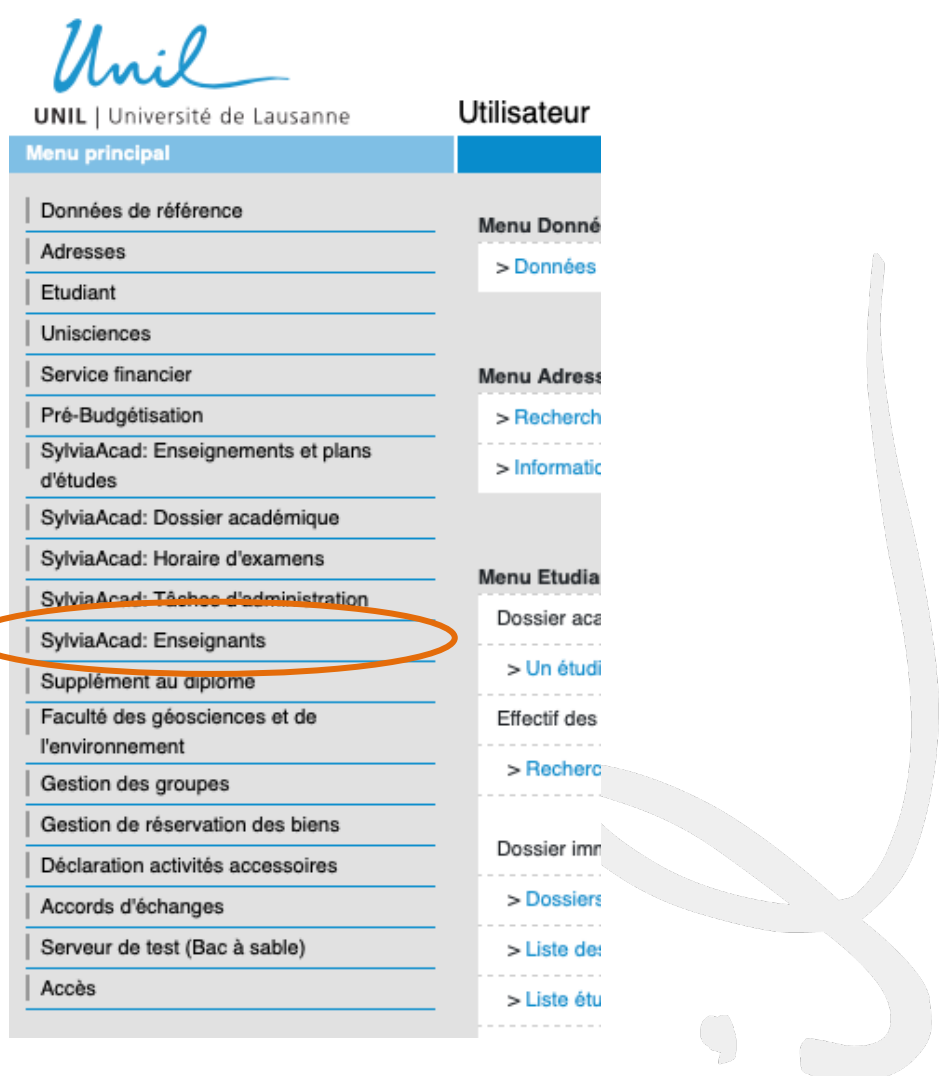

7. Il est aussi possible de passer par Ivanti Secure (VPN Crypto) directement, toutes les informations sous ce lien : https://www.unil.ch/ci/reseau-unil-chez-soi.

Bonne utilisation à vous  $\odot$ 

Lausanne, le 15 février 2023/MCP